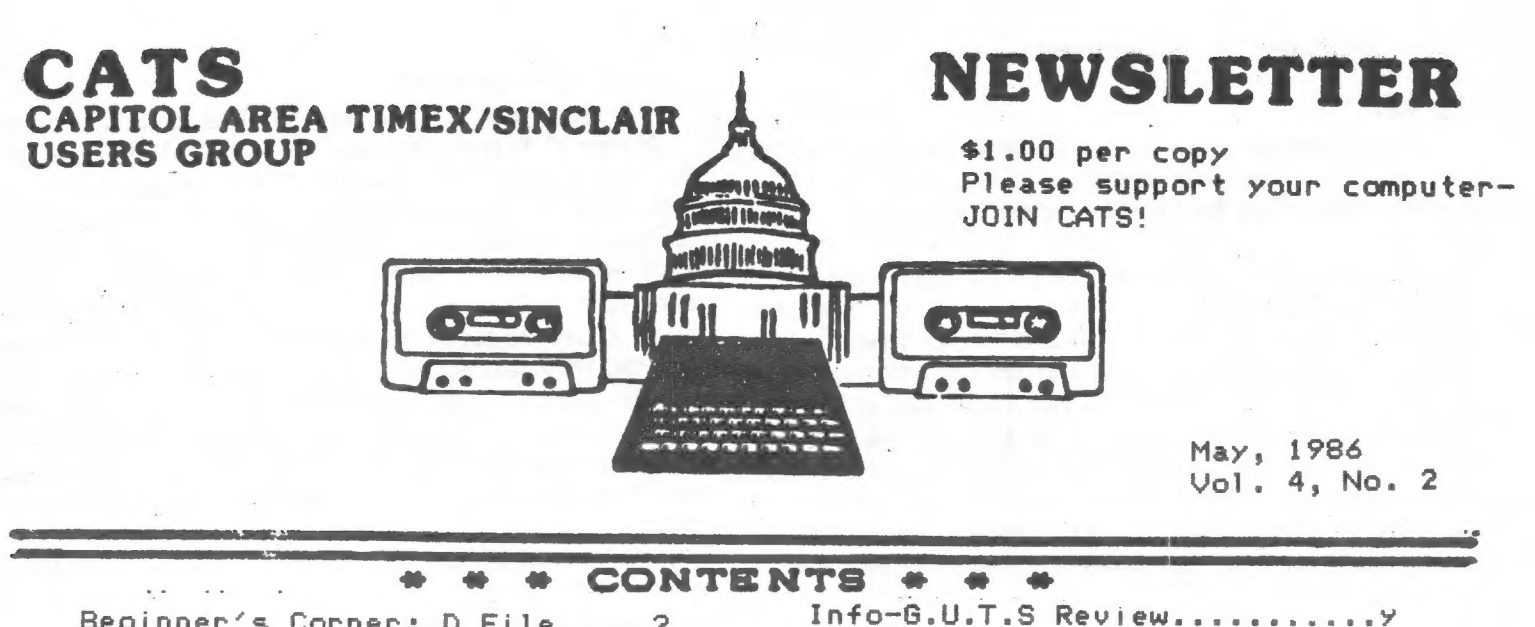

Beginner's Corner: D File.....2 Dual-Screen Mode..............3 T/S Tinyboard BBS.............4 Sinclair Research News........7 RE: BBS........................8

From the Editor

"May you live in interesting times."

That ancient Chinese curse about sums up last month's events. First, we had the news of Amstrad's buyout of Sinclair Research (covered later in this issue). Shortly after that, and just before the April meeting, came the news of the buyout of Sinclair USA by A+. This was accompanied by a vigorous shakeout of US dealers. At promises more aggressive promotion of the QL, while shifting responsibility for service from the distributor to the dealer level. Prices should remain stable, or drop slightly. I have heard no speculation about the relation between A+ and Amstrad - I guess we are to cross our fingers and hope.

Next, we come to the club's purchase of SCLD chips from Portugal. Because of the Timex computerfest on May 3-4, It was decided to push for rapid shipment of the order. Accordingly, payment for the 100 chips was wired to Timex Portugal. Timex Portugal was prompt in air-freighting them here, BUT they ended up in Kennedy Intl on April 11. From there, they trickled down, accumulating air-freight charges, through LaGuadia and National, finally ending up at Dulles (so that they could be cleared through Customs) on the 23rd! As time was running out, I spent two mornings out at Dulles getting them out of hock. I have never seen civil servants as aggressively unhelpful as the main office customs personnel. For your information, here are a list of importation expenses:

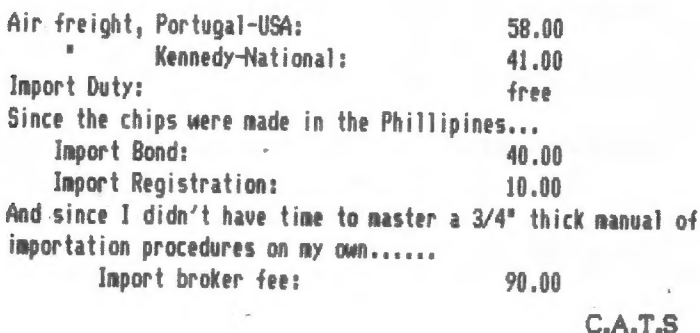

I'm sure that some money was wasted, as there wasn't time to shop for best price on these "services". I did learn that the \$100.00 of paperwork could have been avoided if the value of the shipment had been under \$1000.00. Oh well.

Evaluating  $(-1)^N$ N................

News From All Over...........10

Hardware Survey...............11

And the chips? They don't work. L.1.S.T. Newsletter had reviewed the TC 2068 last May, and commented that the chip's number had changed. Because of that, I had tested several SCLD chips in my socketed machine; they had all worked, in spite of differing chip numbers. Well, the Portugal SCLD's are marked TS 2068, but they don't work.

What now? There is some speculation that the chips may be functionally identical, needing only a few jumpers to be adapted to our machines. I am writing to Portugal, explaining the problem. If Portugal is cooperative, and there are no more than five jumpers needed, we will proceed to sell the chips as planned. If not, we will attempt to return the chips for a refund.

I wish to repeat my thanks to the two members that have financially backed the club in this venture, and apologise for how it turned out. The lateness of the n/l is due to the effort involved in getting this chip business worked through.

Lastly, we have the Midwest T/S Computerfest. A number of members are going, and I am looking foreward to the stories they will bring back with them. Which brings us to...

# The May Meeting

Due to the press of other business, no agenda has been planned, but you are sure to hear about the latest developments in the world of T/S computing. If nothing better develops, I'll give a demo of Jack Dohaney's M Script version 5, and show how to get M Script to print double columns. See you there!

fill out the equipment Please<br>Survey of & Bring it to the Mtg. or Mail if in.

# Beginner's Corner

## Dear Mark, :

<sup>I</sup>have been inspired by the Beginner's corner, and hope that you have the time to confirm my understanding and answer the questions below about the TS-2000's video display.

The TS-2000 displays 32 characters across the screen, and 24<br>rows. Since each character is stored in one byte, the TS devotes<br>256 bits per column or 6144 (256=24) bits for the screen<br>display. Because the memory location of

## Thanks, Jerry

Dear Jerry (and all those others that didn't have the nerve to ask):

I'm afraid that there are some errors in your calculations, partly steaming from a confusion between bits and bytes, but thanks for speaking up. 1^1] go over a bit of the basic ground, and then cover your question.

Display files come in two flavors. The simplest is character mapped. In this type of file, each character position on the screen is nirrored by a single byte that holds the code for that position. This system is used by nany of the early generation of computers - including the Kaypro and TS1000. In order to draw the character's shape on the screen, the screen driver program taKes each character byte, looks up its shape in a table, and sends the shape information to the electron bean that is scanning the screen at the correct instant.

Its advantage is that it doesn't take up much space. While there may be 25 "a's on the screen at once, the shape of an "a" need only be defined once. In addition, it is easy to PEEK into the display file and read what is held there. The disadvantage is that nothing can be put on the screen that : hasn't been defined in the character table.

"Second Generation" computers, such as the 2068, use a bit mapped display file. Each dot on the screen that can be "lit up" is represented by a single bit in the file. A screen can contain à LOT of bits. The standard 2068 display is 175x255 bits, or a total of 44,625 bits! The double display file, as used in the 64 column mode, contains twice that.

Why go to all that trouble? Because it is then easy to draw any shape desired on the screen - so that we can have little Pac-men, spiders, etc., running around when we want them (or elaborate full-screen paintings, such as the title screen to Penetrator). The disadvantages here are a requirement for a lot of RAM to hold the file, and a more difficult time in PEEKing

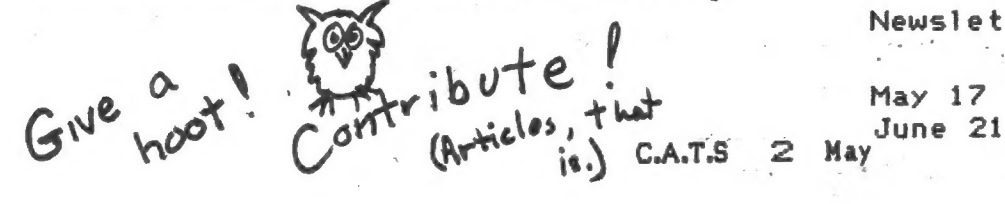

information off the screen.

To answer your question: Yes, the 2068 screen is composed<br>of 24 rows of 32 characters each, or a total of 768 characters.<br>But, each character of information is held in <u>eight</u> bytes<br>rather than one, or a total of 6144 <u>byt</u>

ER.

By the way, try CLS, then PRINT "A". Now try to find that "A" by PRINT CHRS PEEK (d\_file). You won't be able to - the "A" is drawn to the screen bit by bit. The only way to read a character off the screen on the 2068 is t

OK, people, Who's next?

ALERT! ALERT! 1000/MODEM ALERT!

According to N.Y.T.S.E. Network n/1, 4/86, the Anchor MODEM boards will not work properly and may even blow circuits in the 1000 unless they have ferrite beads on each conductor of the cable near the computer end of the cable. Not all the bare According to N.Y.T.S.E. Network  $n/1$ , 4/86, the Anchor MODEN<br>boards will not work properly and may even blow circuits in the<br>1000 unless they have ferrite beads on each conductor of the<br>cable near the computer end of the They are available from Electronics Plus 2 10/\$1.00 or so. The beads are not needed on the 2068. This from Marc Kloppert of NYTSE.

# Contributors

Martin Brennan Gene Carbonneau Mark Fisher Randy & Lucy Gordon Government Computer News Martin Helfgott H.E. Weppler Marc Kloppert George White

**OFFICIALDOM** 

President John Conger Vice President Jules Gesang Vice President Tom Bent Secretary-Treas. Sarah Fisher Editor Mark Fisher Production Sarah Fisher

DEADLINE DATES

Newsletter Meeting

Management Info Sys Week Mike Morris Manny Quintero Jerry Saltzman Everett Talevera

 $May 10$ June 14  $July 12$ 

# DUAL-SCREEN HODE

I have been intrigued by the<br>idea of the Dual-Screen Mode as<br>mentioned in the 2068 User Man-Wentiving the the book of the USB a sec-<br>ond display file which may be shown on the screen instantneously on command. The simpli-<br>fied M/C program in Figure 1 will set that up.

It may be used for menus, in-<br>structions or graphics which are<br>to be called up repeatedly by a program. But it also gives us<br>an opportunity to explore more  $\pi$  $\in$ the functions of the 2068.

The SET-UP portion of the pro-<br>gram first switches to the Ex-<br>tension ROM (EXROM). There it<br>calls up the CHNG\_V routine,<br>which rearranges the memory are Which rearranges the memory area<br>and establishes the second dis-<br>play file (see p.254). After<br>that it switches back to the<br>Home ROM. DF1-TO-DF2 copies the<br>contents of Display File 1 into Display File 2.

To load the H/C, run the program in Figure 2, manually enter-<br>ing the decimal inputs shown and<br>SAVE the CODE for future use. Before using, CLEAR 63199.

Enter RAND USR 63200 to switch from the normal case<br>(Mode 0) to Mode 128, in which switch the two display files are avail-<br>able, with Display File 1 (DF1)<br>on the screen. The screen may<br>then be filled from the teyboard or memory, as usual.

When it is desired to store<br>the DF1 contents in DF2, enter<br>RAND USR 63224. DF1 is still<br>showing on the screen, which may<br>now be cleared and loaded with new material.

To display DF2 (Mode 1) just<br>enter OUT 255,1.To return DF1<br>to the screen (Mode 128) enter<br>OUT 255,128. But one note of 255,128. But one note of caution - when in Mode 1 (DF2) any teyboard inputs or error<br>messages will go to DF1 and will messages will go to DF1 and will<br>not be seen on the DF2 screen.<br>A command to return to DF1, such<br>as OUT 255,128, will still be<br>effective but will not be seen<br>and so must be entered very<br>carefully to avoid error. It is<br>pref Por example, with OUT 255,1:<br>PRUSE 0 :OUT 255,128 the return<br>to DF1 will be completed accu-<br>rately when any tey is pressed.

Some alternatives:

1-To return to the one-display<br>mode (Mode 0) and restore the mour invoe o, and restore the<br>memory areas to normal, enter<br>RRND USR 63204. However, this is<br>not normally needed. Once Hode  $C.A.T.S$  128 is in use, all the functions<br>may be used with DF1, whether or not DF2 is used.

2-If there is occasion to trans-<br>fer a display from DF2 to DF1, possibly to the DF2 to DF1,<br>primary to copy DF2, enter on DF2<br>63225. But note that this is not<br>needed to just put DF2 on the<br>screen. That is done with OUT  $255, 1.$ 

3-As a stunt, with 2 messages<br>loaded into DF1 and DF2, you<br>might enter OUT 255,6 or OUT<br>255,62 to demonstrate the "64-<br>column mode" which puts both<br>displays on the screen at once, with the characters interleaved.

4-To COPY DF2 without disturbing DF1 use the following short M/C Program: COPY DF2

DI LD B, 176 LD HL, 24576<br>CALL 2568 **RET** 

This redirects the printer to<br>the start of DF2 and then calls<br>in the regular printer routine.<br>POKE the 10 bytes starting at<br>53246 with: 243,6,176,33,0,96,<br>205,8,10,201. For COPY DF2 enter<br>RAMD USP 63246. This may be done RAND USR 63246. This may be done<br>with DF1 on the screen.

H.E.Weppler

SET-UP LD A, 128  $JR,1$ Fig. 1<br>M/C Prog. XOR A **PUSH AF** LD 8,128<br>OUT 255, A  $LD 0.1$ <br>OUT 244, A POP AF CALL CHNG  $\frac{3}{2}$ LD (UIDHOD) ,A XOR A<br>OUT 244, A<br>AND A DF1-TO-DF2 LD HL, 16384 LD DE, 24576 LD BC, 6912 JR NC,1 LD A, (UIDMOD) RET<sub>7</sub> LDIR RET **CLEAR** 63199  $5ET - UP$ **RAND USR 63200** DF1-T0-DF2 **RAND USR 63224 HODE 128** (DF1)<br>**HODE** 1 (DF2) OUT 255,128  $1$  (DF2) 10 FOR N=63200 TO 63245 Fig. 2  $Fig. 2$ **50 NEXT N** Loader INPUT the following: 62, 128, 24, 1,<br>175, 245, 62, 128, 211, 255, 62, 1, 211,<br>244, 241, 205, 142, 14, 50, 194, 92,<br>175, 211, 244, 167, 33, 0, 64, 17, 0, 96,<br>1, 0, 27, 48, 1, 235, 58, 194, 92, 254, 0,<br>200, 237, 176, 201.

# T/S Tinyboard By Flashware (c) 1986 Edited and revised by Mark Fisher

1/8 TINYBOARD was begun as an experiment in how the MODEM works. The first step in the beginning was to find out about the hardware inside the Westridge MODEM. The controlling chip is an 8251 USART. Further information about the 8251 can be found in the Intel 8080 Users Manual. The software in its present state is fully operational, even though it is crude. I hope by releasing it to public domain many improvenents will be made. All of the present controls may not be to the sysop's liking. It is written in BASIC with named variables for all modules so modification should be fairly easy.

Using the program is fairly easy. It has been tested for many weeks here in Cincinatti. The first thing you see when you LOAD is the Flashware logo, followed by messages that ask whether you want to LOAD a message base and logon bulletin. Since you are just starting, the answer to both of these questions is no. The program will then immediately go to autoanswer mode. From there, the sysop can exit to Edit mode by pressing NOT (symb-S). Operation of the program can be monitored at all times by watching the screen.

Some of the original research on this hardware came from Randy Kuhn of Cincinatti TSUG, It is his basic autoanswer routine. Many people have told me that I shouldn't release the program to public domain, but rather sell it, ] feel that in order to survive we are going to have to help each other. Make any changes you want to in the software - but if you make signifigant improvements please post them to me so that we all may benefit.

If anyone puts it up full time let ne Know - I would like to call.

Randy/Lucy Gordon E-MAIL 871106,262 TSUG of Cincinatti 11 Funston Lane Cincinatti, OH 45218

# Mark Fisher's Revision

I'm not sure the Randy and Lucy would recognise their creation in this listing; I've changed almost every line number in an attempt to clarify the program's flow. Major changes include:

1) ] have pulled the Send and Recieve routines out into subroutines, rather than repeat them over and over in the program. Since there is an ON ERR return to the Quit routine if a glitch occurs in transmission, unused RETURN values could be left in the machine stack, causing a crash. To avoid this, I established FN b, which calculates a value for the variable RET. Rather than 60 SUB, 1 GO TO Intake

CRYPTOGRAM Solution: SYNE'S ANK, THEN CREATIVE COMPUTING MET THE GREAT CREATOR, WELL, PERHAPS THEY'RE BOTH IN BOOK HEAVEN TRYING NOT TO ENVY YOUR CATS NEWSLETTER C.A.T.5 and return via 60 TO RET.

- 2) The message base may be browsed through the Read menu, allowing listing messages by sender, addressee, or number. I would like to implement a variable length message base to conserve memory (or, perhaps, store the messages on disk).
- 3) The Timer routine has been greatly streamlined and incorporated into the Main Menu title.
- 4) Line 9025 loads AERCO print driver code. Modify or omit as needed for your system. 1f you omit it, don't forget to modify line 9810 as well.

] wish I could say that this version has been thoroughly tested, ] have used it extensively between two Westridge MODEMs in my home, and it works well. It has also been used through phone lines to a 2068 with no problems, and a 1000 with a feu glitches. An attempt to access it from a Macintosh failed.

Have fun! If you can start up a CATS version of Tinyboard, let me Know. All we need is a member that can afford to leave his MODEM hooked to a line for some fixed part of a day on a regular basis. 1 think the club could even be persuaded to loan a MODEM to the member that volunteers to be the sysop.

MF

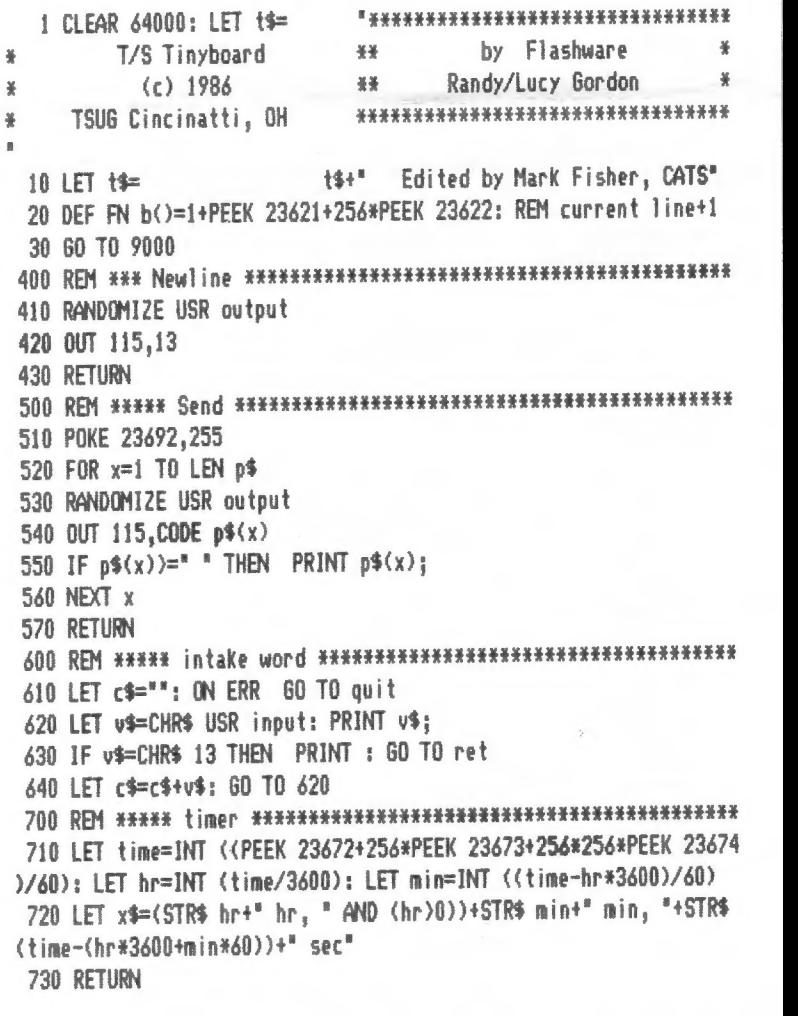

4 May.

1010 OUT 119,34 1020 OUT 119.0: REM Hangs up 1030 REM ansloop 1040 LET a=IN 119 1050 IF CODE INKEY\$=195 THEN 60 TO edit 1060 IF a=5 THEN 60 TO ansloop 1070 FOR x=1 TO 5: BEEP .1.40: NEXT x 1080 OUT 119.2 1090 OUT 119,34: REM MODEM seek tone 1100 PAUSE 300 2010 FOR x=7 TO 0 STEP -1: BORDER x: BEEP .1, x: NEXT x: OUT 119, 64: OUT 119,123: OUT 119,55: POKE 23674,0: POKE 23673,0: POKE 23 672.0: REM set online timer 2020 PAUSE 30: FOR x=1 TO 30: RANDOMIZE USR output: OUT 115,0: N EXT x 2030 IF IN 119 <128 THEN 60 TO quit 2040 LET p\$=CHR\$ 26+CHR\$ 31+CHR\$ 28; GO SUB send: REM clear rec. SEPPPD 2050 FOR x=1 TO 5: GO SUB nl: PRINT : NEXT x 2060 LET p\$=t\$: GO SUB send: REM send logon bulletin 2070 FOR x=1 TO 5: 60 SUB nl: PRINT : NEXT x 2080 LET p\$="Please enter full name and date:"+CHR\$ 5: GO SUB se nd: GO SUB nl 2090 LET ret=FN b(): 60 TO intake 2100 LET u\$=c\$+CHR\$ 13: LPRINT c\$+\* \*: 2510 RESTORE 2520: GO SUB timer 2520 DATA "T/S Tinyboard Main Menu", "Time on = "+x\$," <R>ead Mess ages<sup>2</sup>, "<L>eave Message", "<C>hat mode", "<G>oodbye", " ", "Choice ?: 2530 FOR p=1 TO 8: GO SUB nl: READ p\$: GO SUB send: PRINT 2540 NEXT D 2550 LET ret=FN b(): GO TO intake 2560 IF c\$="R" OR c\$="r" THEN GO TO read 2570 IF c\$="L" OR c\$="1" THEN 60 TO leave 2580 IF c\$="C" OR c\$="c" THEN GO TO chat 2590 IF c\$="6" OR c\$="g" THEN GO TO quit 2600 GO TO inputcom 3010 60 SUB n1: 60 SUB n1: RESTORE 3020 3020 DATA STR\$ c+\* message\*+("s" AND c()1)+" on Tinyboard.","Las t message left was #"+STR\$ y1," ","<num> Read msso <num>"."<S>en der list","<A>ddressee list","<M>enu","Select one:"+CHR\$ 5 3030 FOR p=1 TO 8: GO SUB nl: READ p\$: GO SUB send: PRINT : NEXT 3040 LET ret=FN b(): GO TO intake 3050 IF c\$="S" OR c\$="s" THEN 60 TO read+400 3060 IF c\$="A" OR c\$="a" THEN 60 TO read+600 3070 IF c#="M" OR c#="n" THEN 60 TO inputcom 3080 FOR x=1 TO LEN c\$: IF CODE c\$(x){48 OR CODE c\$(x)}57 THEN 60 TO read 3090 NEXT x: IF LEN c\$=0 THEN 60 TO inputcom 3100 LET y=VAL c\$: IF y<1 OR y>c THEN 60 TO read 3110 LET p\$="Message number: "+STR\$ y: 60 SUB nl: 60 SUB send: 6  $0$  SUB  $n$ ] 3120 FOR v=1 TO 1000: POKE 23692,255 3130 IF CODE m\$(y,v)=3 THEN LET v=1000: NEXT v: GO TO read

3140 PRINT m\$(y,v):: RANDOMIZE USR output: OUT 115.CODE m\$(y,v) 3150 IF v)64 THEN NEXT v 3160 IF (v)32 AND CODE  $m(4, v) = 13$ ) THEN LET  $v = 64$ : 60 SUB al 3170 IF (v<32 AND CODE m\$(y,v)=13) THEN LET v=32 3180 NEXT u 3190 60 SUB n1 3200 60 TO read 3410 FOR p=1 TO c: LET p\$=STR\$ p: 60 SUB send: FOR v=38 TO 64 3420 LET p\$=n\$(p,v): GO SUB send: IF n\$(p,v)=CHR\$ 13 THEN 60 TO 3440 3430 NEXT v 3440 PRINT : NEXT p 3450 LET p\$="Choose a <num> or <M>enu": 60 SUB send: LET ret=FN  $b()$ : 60 TO intake 3460 60 70 3070 3610 FOR p=1 TO c: LET p\$=STR\$ p: GO SUB send: FOR v=4 TO 32 3620 LET p\$=m\$(p,v): GO SUB send: IF m\$(p,v)=CHR\$ 13 THEN 60 TO 3640 3630 NEXT v 3640 PRINT : NEXT p 3650 60 TO 3450 4010 LET y1=y1+1: IF y1>20 THEN LET y1=1 4020 DIM 14(1000) 4030 GO SUB nl: LET p\$="Message to: ": GO SUB send: LET ret=FN b (): 60 TO intake 4040 LET 1\$( TO 32)="To: "+c\$+CHR\$ 13: LET p\$="From: "+u\$: LET 1  $$(33 T0 64)=p$ \$: 60 SUB send 4050 GO SUB nl: PRINT : LET p\$="Input message (900 chrs max).. <Ctrl-C> to SAVE, Ctl-D to abort": PRINT : GD SUB nl 4060 60 SUB send: PRINT '': 60 SUB nl: 60 SUB nl 4070 ON ERR GO TO quit: FOR v=65 TO 1000: POKE 23692,255: LET m1=USR input: REM ctl-C= 03H = ETX, Ctl-D=04=EQT 4080 LET 1\$(v)=CHR\$ m1: PRINT 1\$(v):: IF m1=3 THEN LET v=1000 4090 IF mi=4 THEN LET yi=yi-1: GO TO inputcom 4100 NEXT v: PRINT : LET m\$(y1)=1\$ 4110 LET c=c+1: IF c>20 THEN LET c=20 4120 GO TO inputcom 5010 ON ERR GO TO quit: LET K=0 5020 PRINT : GO SUB nl: LET p\$="Paging sysop ..................." : GO SUB send: PRINT : GO SUB n1 5030 FOR i=1 TO 128: IF INKEY\$ <>>" THEN 60 TO 5060 5040 LET p\$=".": GO SUB send: BEEP .1,10 5050 NEXT i: LET p\$="The sysop is not available.....": FOR x=1 T 0 10: BEEP .1,1: NEXT x: 60 SUB nl: 60 SUB send: PRINT : 60 SUB nl: 60 TO inputcom 5060 GO SUB n1: PRINT : LET p\$="You are now in chat mode"+CHR\$ 1 3+"Ct1-C to exit": FOR x=1 TO 10: BEEP .1, x/2: NEXT x: 60 SUB se nd: GO SUB nl 5070 CLS : PRINT "You are in chat mode with"/u\$''"Symbl Shift/NO  $T$  to escape...." 5080 IF k=3 OR CODE INKEY\$=195 THEN 60 TO inputcom: REM 195=not 5090 POKE 23692,255 5100 LET a=USR statchk 5110 IF (a=2 OR a=3) THEN LET k=USR input: PRINT CHR\$ k;: IF k= 13 THEN PRINT  $"$ )"; 5120 IF (a=1 OR a=3) AND INKEY\$ <> " THEN 60 SUB 5140

5130 60 70 5080 5140 LET p\$=INKEY\$: 60 SUB send: IF CODE p\$=13 THEN PRINT '">": 5150 RETURN 7010 ON ERR RESET 7020 60 SUB timer: LPRINT ": ":x\$ 7030 PAUSE 30: CLS : RANDOMIZE USR output: OUT 115,28: RANDOMIZE USR output: OUT 115,31 7040 GO SUB n1: CLS : PAUSE 10 7050 LET p\$="Connect time was "+x\$+".": GO SUB send: PRINT : GO SUB nl: LET p\$="Thank you for calling the T/S Tinyboard... Han  $0$  UD  $n$  OW<sup>"</sup> 7060 GO SUB send 7070 PAUSE 120 7080 OUT 119,64: OUT 119,0: OUT 119,0 7090 PAUSE 60: CLS : FOR x=60 TO 1 STEP -5: BEEP .1,x: NEXT x: 6 0 TO autoans 8010 CLS : PRINT "Sysop Editor"/'\*{R}ead Messages"/'\*{D}elete Me ssages"/'"<L>eave Messages"/"<Q>uit Editor"/"<S>ave Message Ba  $5e$ <sup>#</sup> 8020 LET i\$=INKEY\$ 8030 IF i\$="" THEN GO TO 8020 8040 IF it="r" OR it="R" THEN INPUT "Message #? "sx: PRINT "Mes sage #":x'm\$(x)'"End of Message": PAUSE 0: 60 TO edit 8050 IF i\$="d" OR i\$="D" THEN INPUT "Delete message #? ":x: INP UT STR\$ x+" Are you sure? (y/n) "; i\$: IF i\$="y" THEN 60 SUB 840  $\mathbf{a}$ 8060 IF i\$="1" OR i\$="L" THEN 60 SUB 8600 8070 IF i\$="g" OR i\$="Q" THEN CLS : GO TO autoans 8080 IF i\$="s" OR i\$="S" THEN 60 SUB save+20 8090 GO TO edit 8400 REM \*\*\*\*\* Delete message \*\*\*\*\*\*\*\*\*\*\*\*\*\*\*\*\*\*\*\*\*\*\*\*\*\*\*\*\*\*\*\*\* 8410 FOR i=x TO 19: LET m\$(i)=m\$(i+1): NEXT i: LET m\$(20)=1\$ 8420 LET c=c-1: IF c<0 THEN LET y1=0 8430 LET yi=c 8440 RETURN 8600 REM #\*\*\* Leave message \*\*\*\*\*\*\*\*\*\*\*\*\*\*\*\*\*\*\*\*\*\*\*\*\*\*\*\*\*\*\*\*\*\*\* 8610 LET c=c+1: IF c)20 THEN LET c=20 8620 LET y1=y1+1: IF y1>20 THEN LET y1=1 8630 PRINT "Message #";y1: FOR x=1 TO 1000: PAUSE 0: LET m\$(y1,x )=INKEY\$: PRINT  $ms(y1,x)$ : IF CODE INKEY\$=195 THEN LET  $ms(y1,x)$ =CHR\$ 3: RETURN 8640 NEXT x: RETURN 9010 REM 20 message base 9020 PAPER 0: INK 7: BORDER 0: CLS 9025 LET p=64261: POKE 26704, INT (p/256): POKE 26703, p-(INT (p/2 56)\*256): LOAD ""CODE 9030 LET y1=0: LET y=y1: LET c=y 9040 DIM y(2): DIM 1\$(1000): DIM m\$(20,1000): LET m\$(1)="No mess ages found ..... "+CHR\$ 3 9050 LET n1=400 9060 LET send=500 9070 LET intake=600 9080 LET timer=700 9090 LET autoans=1000 9100 LET ansloop=1030 9110 LET warmstart=2000 9120 LET inputcom=2500 9130 LET read=3000  $C.A.T.S$ 6 May

9140 LET leave=4000 9150 LET chat=5000 9160 LET au it=7000 9170 LET edit=8000 9180 LET nc=9500 9190 LET title=9700 9200 LET save=9800 9210 LET statchk=64000 9220 LET input=64100 9230 LET output=64200 9240 60 SUB title: 60 SUB mc 9250 FOR x=1 TO 3: BEEP .1,25+x: NEXT x: INPUT "Do you wish to 1 oad a message base ? ";x\$: IF x\$="y" OR x\$="Y" THEN PRINT #1:"2 Part load...\*: PAUSE 100: LOAD \*\* DATA m\$(): LOAD \*\* DATA y(): LET  $y1=y(1)$ : LET  $c=y(2)$ 9260 INPUT "Do you wish to load a logon bulletin? ";x\$: IF x\$="y " OR x\$="Y" THEN PRINT #1; "Start logon tape (with data as t\$),, ..": LOAD \*\* DATA t\$() 9270 PRINT ''''''''"(NOT) from most modes will exit to sysop co ntrol mode.": BEEP .1,35: BEEP .1,38: PAUSE 180 9280 PRINT '"Now going to Autoanswer mode": FOR x=1 TO 3: BEEP, 1,10+x: PAUSE 180: CLS : 60 TO autoans 9500 REM NAMMM code loader NAMMMANMMANMANALIN-+++++++++++++++++++++ 9510 RESTORE 9520: FOR x=64000 TO 64008: READ n: POKE x,n: NEXT 9520 DATA 175, 219, 119, 230, 3, 79, 6, 0, 201 9530 RESTORE 9540: FOR x=64100 TO 64132: READ n: POKE x,n: NEXT x 9540 DATA 219,119,230,128,200,175,219,119,230,2,40,244,219,115,6 ,0,79,219,119,230,126,200,175,219,119,230,1,40,244,121,211,115,2  $01$ 9550 RESTORE 9560: FOR x=64200 TO 64212: READ n: POKE x,n: NEXT X 9560 DATA 219, 119, 230, 128, 200, 175, 219, 119, 230, 1, 40, 244, 201 9570 RETURN 9710 CLS : PRINT t\$: CIRCLE 123,80,20: RESTORE 9760: PLOT 127,10 3: FOR  $i=1$  TO 11: READ  $x, y$ : DRAW  $x, y$ : NEXT  $i$ 9720 FOR i=1 TO 9: READ x, y: BEEP x, y: IF i=3 THEN PAUSE 4 9730 IF  $i=6$  THEN PAUSE 8 9740 NEXT i 9750 RETURN 9760 DATA 20,0,-5,-20,-15,0,-5,-10,-8,0,-6,-17,0,23,6,0,4,9,6,0, 2, 15, .2, 10, .2, 5, .2, 2, .2, 10, .2, 5, .2, 2, .2, 10, .2, 5, .2, 2, .2, 5, .2, 10,  $.2, 10$ 9810 CLEAR: SAVE "Tinyboard" LINE 0: SAVE "prt"CODE 64256,1111: PRINT "rewind and VERIFY": VERIFY "": 60 TO 9000 9820 INPUT "Data SAVE name ? ";x\$: SAVE x\$ DATA m\$(): LET y(1)=y 1: LET y(2)=c: SAVE x\$ DATA y(): RETURN 9905 REM \*\* Renumber \*\* 9910 INPUT "Look for? ":1'"Stop at? ":s'"Start new from? ";n'"Al  $1$  OK?  $(y/n)$  ":x\$ 9915 IF x\$ <>>>>>>" THEN 60 TO 9910 9920 IF \$>9900 THEN LET \$=9900 9925 LET x=26710 9930 IF PEEK x\*256+PEEK (x+1) <1 THEN 60 TO 9960 9940 IF PEEK x\*256+PEEK (x+1))=s THEN STOP 9945 POKE x, INT (n/256) 9950 POKE x+1,n-(PEEK x\*256) 9955 LET n=n+10 9960 LET x=x+PEEK (x+2)+256\*PEEK (x+3)+4 9965 60 TO 9930

# Rights To Sinclair CPUs Purchased

## **By MARYBETH KERRIGAN**

home computer maker, last week sold the worldwide rights to manufacture and sell Sinclair computers to Amstrad Consumer Electronics Plc. for \$7.3 million. LONDON (FNS)-Sinclair Re-

The acquisition will make Amstrad Britain's largest supplier of home computers with 60 to 80 percent of the U.K. market.

Sir Clive Sinclair, the flamboyant entrepreneur and founder of Sinclair Research, also announced a major restructuring of the company, which last August was rescued by its banks and creditors. '

Sinclair Research will become a holding company with three subsidiaries that will develop wafer-scale semiconductor products 'and telecommunications equipment.

Amstrad said it plans to con centrate on improving the Sin-'clair overseas marketing organization. In the United States, Sinclair could benefit from Amstrad's recently signed exclusive distribution agreement with Sears, under. which the retailer will sell Amstrad home computer products in its U.S. and Canadian outlets. According to an Amstrad spokesman, the company is negotiating with Sears to extend that agreement to include Sinclair products.

#### Will Acquire Inventory

Amstrad has agreed to acquire all of Sinclair's existing stocks for an undisclosed sum and will continue to fill existing orders through Sinclair's U.K. manufacturers.

But Amstrad chief executive Alan Sugar said the three U.K. subcontractors, Timex, AB Electronics and Thorn EMI, will have to compete in price and quality for future orders. Amstrad manufactures its products in' South Korea.

Sugar said the two companies' product ranges are complementary, with Sinclair occupying the lower, entertainment-oriented end of the home computer market and Amstrad the upper end, geared towards more serious users. .

According to Sugar, the com pany will take a seasonal ap proach to the business, concen-

# By Amstrad Firm

# MANAGEMENT INFO. SYSTEMS WEEK 4/14/66

'rating on Sinclair sales for four LONDON (FNS)—Sinclair Records the stating on Sinclair sales for four<br>search Ltd., the troubled British in the search and will be headed that is search Ltd., the troubled British in the search and will be headed Christmas, then focusing on Amstrad sales the rest of the year. "We're now poised perfectly to

do entertainment computers when needed, and we have plenty to do during the other eight months of the year," he said.

Amstrad intends to refine and enhance the Sinclair products, whose sales have suffered from complaints of poor quality.

#### Ready By Christmas

for \$203. Sugar said the enhancements should be completed in time for the Christmas season, when the company plans to introduce a version of the Sinclair Spectrum

Amstrad also plans to set up a: software quality control section to advise and certify third-party software houses. Sugar noted that Sinclair's poor reputation has stemmed partly from à glut of programs that were supposed to work on the Sinclair but didn't.

Amstrad is likely to drop the Sinclair QL computer, which was an unsuccessful attempt to crack the upper end of the market. Sugar noted that production of that model stopped months ago and said a "de-stocking" of the product would take place  $=$ 

Under its agreement with Sin clair, Amstrad will have the extion to market any computers designed by Sinclair in the future. Although Sir Clive will be allowed to design home computers under a name other than Sinclair, he said he has no plans at present to do so.

Under Sinclair's reorganization, the company is floating out three separate companies.

One, a joint venture with Barclays Bank, in which Sinclair will have a large minority share, will develop integrated waferscale semiconductor products based on proprietary technology from SRLS Metalab research facility. The first project there will be the development of a large memory, with 40 Mbits on a single piece of silicon.

by Sir Clive and Jim Westwood, Sinclair director of research.

The third, a partnership with Timex, in which Sinclair will retain a large majority share, will develop innovative telecommunications products. That business will be based in Winchester.

Sinclair Research, which at one time was valued at \$199 million, encountered cash-flow problems last year and had to seek external  $financing$ 

Robert Maxwell, publisher of he Mirror Group Newspapers, "st June made a \$17.5 million theover bid. When that bid fell tarough in August, Sinclair was rescued by its banks and creditors

The agreement with its creditors lapsed in late March and Sir Clive said he recently was ap proached by someone who wanted to invest in che company. But Sir Clive said the Amstrad offer was. more attractive because it would enable him to get out of marketing and concentrate on research and development.

Sir Clive, who several weeks ago owed creditors between \$8.75- and \$10.25-million, no longer owes his creditors anything after the Amstrad deal. He said the creditors were "supportive" of the acquisition.

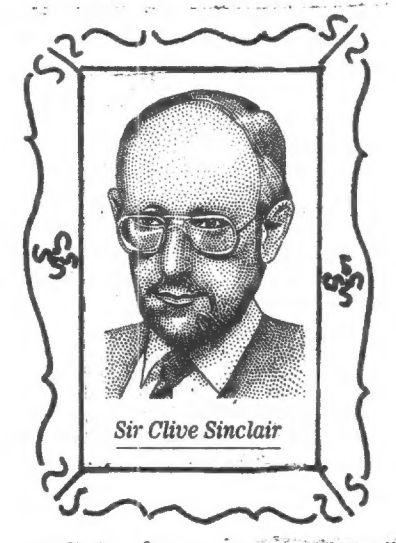

"I always said I was an inventor." he said. "Once a product is developed, I . want to get out."

Another company, based in<br>Cambridge, will carry out con-<br>Contributer by V, Smith C.A.T.S 7 May  $\sharp$  Jack Hypong

# Wake Up to Bulletin Board Opportunities

# By PL. Olympia Special to GCN

It is the middle of the night. You have just finished installing your new printer that everyone had been recommending. Trouble is, you can't seem to make it work. Where will you go for assistance? Why, a remote bulletin board system, of course.

Unless you have been hibernating for the last few years, you probably know that an RBBS is usually an unattended, microcomputer-based electronic messaging and file transfer system dedicated to the free exchange of information among its users.

# First of Two Parts

RBBS systems are available for most types of microcomputers. Among the oldest and perhaps most versatile is the version that exists for CP/M micros called the Remote CP/M system.

As you might suspect, today's most popular RBBS systems operate on the IBM PC, XT, AT and compatibles. The most common RBBS host software systems for these machines are RBBS-PC, Fido and PCBoard. PCBoard is currently sweeping the country, primarily because it offers the most functions and performs faster and more elegantly than the others.

The message or conference sections of an RBBS offer free advice from experts around the country, or even around the world, depending on its audience. If you need assistance, you normally leave an electronic message describing your problem. Other participants who can help you will either leave a message in response to your question or even phone you to give more detailed advice.

This facility, like other RBBS facilities, is intended as a two-way street — you are expected to provide advice to others when you are in a position to help them.

Many bulletin boards have a special message section called "conference." This works pretty much like the usual public message section except that the message topic is more focused. It could be confined, for example, to a topic such as data base management or to a particular application product such as dBase III.

Depending on the board's policy, you will usually need to be preregistered for a conference before you can participate. À conference may have its own set of public-domain files for sharing that can only be transferred when you are in that conference section.

nized in directories by generic topics, for The- RBBS file section lets you share public-domain programs and files with other users. The file section is usually orga-: example, printer utilities, software reviews,

 $\sqrt{2}$ 

word processing, spreadsheet and communications.

The directory listings include the files' names and sizes, short descriptions of their contents and the dates when they were posted. An RBBS may also have the "doors" feature, which allows remote callers to exit to DOS to run a program as though they were on the computer console: This is an excellent vehicle for providing interactive assistance to remote callers. Unfortunately, because of several security issues that the doors facility raises, it is often implemented only on in-house or private systems.

An RBBS is maintained by the system operator (sysop). You may communicate with the sysop by chatting interactively keyboard to keyboard, leaving messages in the public-message or conference section or leaving a comment. The comment facility is a private message function intended only for the sysop.

The sysop, in turn, can post messages for all callers by way of the welcome screen, news screen or bulletin capability. Both welcome and news screens are presented to you during log-on. The bulletins may be accessed from the main menu like other RBBS functions.

Sysops of public boards often are computer hobbyists who, aside from being gluttons for punishment, consider their work a civic duty.

# Types and Uses of RBBS

vate boards are often operated by commercial or government organizations for use by employees. Public boards may be open to any caller, may require preregistration or may be accessible only to those who pay a subscription fee.

An RBBS is an extremely cost-effective tool for delivering up-to-date information to both micro and mainframe users. And it saves paper. Users may share things such as public-domain and internally developed software, bug reports and fixes, meeting announcements, document abstracts, newly discovered techniques and productivity tips. Organizations with offices in different time zones appreciate that an RBBS can send or accept messages and files unattended at any hour.

While much the same thing can be done ' with a mainframe (forgetting about cost comparisons for the moment), an RBBS has a feature that no mainframe or minicomputer has — the ability to permit remote users to run popular software while an instructor or expert watches at the RBBS console. The instructor can temporarily take over the operation to show the remote user proper command syntax and the like.

My company uses two boards internally:

in other ways. Our field offices may transmit to the boards their budget data, documents, meetings calendar and action items on a regular basis. That would seem risky on a wide-open public system; this use reflects our confidence in our private system's security. The RBBS lets us convert documents and mailing lists on Wang Alliance and OIS systems into IBM PC format. We also use them to provide updated versions of software we have developed to clients in far-flung places.

### What You Need

**B** A PC and a 300, 1200 or 2400 bit/sec modem. Many boards that support 2400 bit/sec no longer support 300 bit/sec.

A PC communications program that supports the XModem protocol for errorchecking.

System operators (Sysops) expect RBBS callers to observe common-sense codes of behavior. When you call an RBBS, imagine yourself in the shoes of the sysop. He is offering a free public service, and he needs your cooperation. Here are a few guidelines to help assure continued use of your favorite board:

m Bean active participant. Don't just occupy space. Give as much as you can, either by uploading new and useful files or answering public messages asking for advice. Read the messages. It is a "bulletin board," after all.

Don't be greedy. Most sysops will not tolerate callers who log in under multi-An RBBS may be private or public. Pri- ple names to pig out on files. An RBBS is based on the spirit of sharing. Using multiple names so you can have more time denies other callers their chance to participate and contribute. Resist the temptation of calling every day just to get files.

> m Pay attention to the board's welcome and news messages and bulletins. The sysop may be trying to tell you something.

> m Do not upload copyrighted programs. Doing so is the fastest way to get banned from all boards.

> **m** Don't attempt to break into the board. Help persuade others with malicious intentions to abandon their counterproductive activities. Remember, the sysop is performing a valuable service. Damaging the board hurts you as much as it hurts him.

a quested contribution. If you use the pro a If you download a shareware pro- 'gram from the board and use it, you .owe it to yourself to make the re-; gram in your organization, the contribution is not optional. Unless you cooperate, everyone's source of inexpensive and excellent programs will disappear, and you will be at the mercy of software vendors, many of whom charge a king's ransom for prod-<br>ucts that don't do half of what they claim.

 $CA.T.S$   $\otimes$ May

Newsletter Review INFO-G.U.T.S Grupo de Usarios Timex Sinclair de Mexico Apartado Postal 75-170 C.P. 07300 Mexico, D.F.

We have just recieved our first issue of Info-6.U.T.S.. Though 1 don't speak Spanish, I would like to share my impressions of the n/l.

It is an interesting effort - 3ó pages, center stapled, newsprint, and lightly printed. It has been entirely typed using Tasword and the 2040 printer. This, combined with the light printing, makes the text rather hard to read. Listings, however, have been printed using the "bold" option, and are fairly legible.

The layout is pleasant, with a good mix of graphics, text, and listings. There are some inspired cartoons, and a well organised table of contents. Á large number of programs have been translated from US neusletters, including Scrolling T/S 1000/1500 por Brian Little. Attributions to authors and users groups are carefully given.

Info-G.U.T.S. Vol. 1, #4 is available in the club library. Even if you don't speak Spanish, it's worth a look!

### A FASTER WAY TO EVALUATE  $(-1)$   $+$  N

The March 1985 CATS gave a hint on how to work around an error condition when evaluating any expression with (-1) +N. Íhe suggested idea is to evaluate<br>COS (N\*Pi) instead. This is a quick solution from the point quick solution from the point<br>of view of writing a program<br>but a faster running program is<br>possible, using a well-known<br>method of determining if a hum-<br>ber is even or odd. Assume that ber is even or odd. Hasume that<br>A=(-1) th ;A will be (+1) if N is<br>even and (-1) if N is odd. The<br>value of A can be found with the<br>following line:

100 LET A=1: IF (INT (N/2) #2-N)  $\overline{S}$   $\overline{D}$  THEN  $R=-1$ 

This line will execute 3 times faster than

100 LET A= 005 (N+Pi)

Even though the latter appears<br>to involve less operations, the<br>COS function is one of the slow-<br>er math functions on the T/S.<br>A thousand iterations of the<br>second line takes about 50 sec.<br>as compared to 17 sec for the<br>irst first line.

mike Mones

# Your One-stop Electronic Parts Store

Full line electronic components  $\int_{0}^{t} h_{a} h_{b} g_{b} f_{b} f_{c} g_{c} g_{d} h_{d} h_{d} h_{e}$ and test equipment.

Parts and equipment for the radio amateur and enthusiast.

Sat: 10AM - 3PM<br>Sun: Closed : Credit terms available

Special to CATS

pecial to Universal if 5% off any purchase<br>5% off any pur n/1<br>you bring your n/1<br>you ith name attach! % off any your n/1<br>you bring your n/1<br>you bring wour n/1<br>(with name attached)

 $\mathbf{v}$ 

 $Hours: Mon-Fri: 9AM-FM$ <br>Beasonable prices.

for recognized companies.

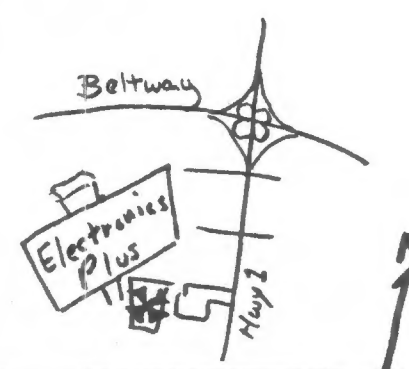

9600 Baltimore Blvd., College Park, Maryland 20740 (301) 441-9009

**ELECTRONICS PLUS** 

 $C.A.T.S'$  9 May

**TIME INCT MARTIN HELFGOTT**<br>TEL: (718)-373-0569

#### PRESS **RELEASE**

#### **STITUTE MARTIN**

Starting STARFING is not<br>stuttering; it is merety a<br>tongue-twister, thus speak the<br>co-originator of the new<br>matricipe:  $\frac{1}{2}$ <br>matricipe:  $\frac{1}{2}$ <br>matricipe:  $\frac{1}{2}$ <br>acronomical students is interacted.<br>Here are the s  $-$ Computer

STHUTING at the Trenton<br>fomputer festival 706 (April<br>19th & 20th) and at the Midwest<br>Timex/Sinctiar Computerfest (<br>Hay 3rd & 4th) with present an<br>interactive, you'lle Sunthesized,<br>Where all participants with<br>T. conversatio

computer.<br>
In addition,simply to get the<br>
attention of fair attendees,<br>
STARTING with feature a display<br>
consisting of two graphics. In<br>
the middle pointing to both<br>  $M_{\odot}$  were is  $\leftarrow 1$ <br>  $M_{\odot}$  were is the magnetic Eă

Concert Care of Every five<br>
Anericans was either born in<br>
Brooklyn, Lived in Some way to<br>
is related in some way to<br>
is related in Some way to<br>
Brooklynese is an ARTIFICIAL<br>
Harguage derived from the<br>
INTELLIGENCE of vario

Please join our cultural mix<br>by communicating in this<br>universal ARTIFICIAL<br>INTELLJGENCE language of BHOURLYNESE.

The future of computing is in<br>The future of computing is in<br>We are beginning a national B.<br>I. group, Please enter (for the<br>ree of one dollar) your name in<br>the provide the necessary<br>to provide the necessary<br>information)comp T.

THANK YOU

P.S. A robot ←<br>NIRA witt be nearby dispensing<br>Pencits to registrants.

Hey, fellows, the CATS being announced by the Fairfax Hospital is not really for us unless you count TS computing as an addiction.

Their CATS is Comprehensive Addiction Treatment Service.

A very interesting and informative piece of writing appears in the May 1986 issue of ANALOG SCIENCE FICTION SCIENCE FACT. It is "Phreak Encounter" and deals with BBS in a very familiar setting. The author is a local resident or researched the area very well.  $MO$ 

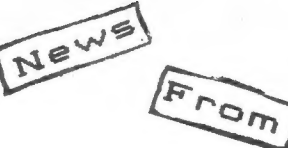

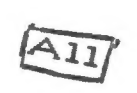

Over!

Martin Brennan NYTSE<sub>n/1</sub>

their

As a "bonus", here is<br>the BASIC routine that I used to scan a program listing into a string by segments, then POKING the contents thereof into memory above RAMTOP to be saved as a CODE file. Note that the string has been terminated with a character-zero, or null, so<br>as to be compatible with MSCRIPT text files.

190 REN LIST. BREAK SCROLL, SO-<br>TO 200. AFTER STOP LIST NEXT SES<br>HENT. GOTO 210. REPEAT FROM STOP COLLET PRODUCED.<br>FOR LENSTH NEEDED. GOTO 400.<br>9132): LET RS-CHRS 13<br>210 FOR J=0 TO 31<br>230 LET RS-CHRS 13<br>320 FOR J=0 TO 31<br>

A VALS Application: Prompts

A recent CATS article (Nov.<br>1985) asked for applications<br>for the VAL\$ function. While<br>not earth-shaking, the following idea may be useful ing idea may be useful in pro-<br>grams with lots of INPUT statements: Define a string variable to be a phrase which is to be<br>used in a number of prompts and USE VALS to allow this variable to be properly interpreted in-<br>side the INPUT statements. Som<br>examples to show syntax follow Some to show syntax follow.

10 LET P\$="ENTER THE VALUE OF "<br>20 LET X\$="THE X-COORDINATE "<br>30 INPUT VAL\$ "P\$+X\$" X<br>40 INPUT VAL\$ "P\$"\"Y"'Y It might be noted that VAL\$ simply allows one to use strings simply allows one to use strings<br>inside of INPUT statements in<br>the same way as they can be used<br>in PRINT statements. Whereas<br>PRINT "P#" will print the string<br>defined by P#, INPUT "P#" will<br>neint a# UP (INPUT "P#" will print ps = unless you prefix UAL\$.

Mike Morris

SRUPO DE USUARIOS TIMEX/SINCLAIR DE MEXICO

EMERETT TALAMERA LALOC N FI SOL. TLANPADA  $.11370$ EXICO, O.F.

30/3/86

# BEAR CARTES :

IT HAS BEEN A LONG TIME AGO SINCE WE LAST HEARD OF VOL.<br>HORIANA RODRIGUEZ SENT IN APRIL OF LAST VEAR AN ENOUGOPE FOR H<br>FULL VEAR SUSCRIPTION TO "C.A.T.S." NEWSLETTER, AFTER A FEW<br>WORTHS OF NO ANSWER AND NO MAGAZINE, WE KNE EXCHANGE WAS VOUR MAGAZINE FOR OUR NEWSLETTER, WE ALSO EXCHANGE DEWSLETTERS WITH SEVERAL USERS GROUPS. I HOPE VOU COULD ACCEPT THE EXCHANGE SO WE DONT MAVE TO RISK SENDING THE MONEY AGAIN.

I AN SORRY ABOUT THE LATERESS OF THIS ISSUE BUT OUR GROUP GUT FOTAL REGRONIZATION DUE TO THE CONNING OF THE TIMES TRANSPORT CONDUITING SEE ATACHED LETTER: TO MEXICO, IF VOU BEED<br>WORE DETHILES ABOUT THIS JUST SEND YOUR QUESTIONS AND I WILL<br>HASWER THEM ALL, IF YOUR WISH, FEEL FREE TO PRINT THE LETTER WHERE THE GENS ON THE CONPUTERS ARE. WE WILL BE PROUD TO FIND

**WIR LETTER IN YOUR FINE NEWSLETTER.**<br>AS EDITOR OF A T/S NEWSLETTER, I WOULD LIKE IF YOU COULD EIVE RE THE DIFFRENCES BETWEEN THE T/S ARD THE T/S 1500. SOME<br>PROGRAMS LIKE HIGH RESOLUTION, ZX-LESS, THUSE HIGH RESOLUTION<br>WHARES FROM SOFTWARE FARM, ETC. ARE SAID INCOMPATIBLE. WHY TOYS<br>I PROMISE TO HAVE THE DEMOLETIER AT LEN

WILL TRY MY BEST TO HAVE IT A MONTHLY PUBLICATION (PUFF). ONLY<br>WE THE ENITORS KNOW WHAT WE HAVE TO DO TO GET OUT AN ISSUE !!! WELL C.H.T.S., I HOPE YOU UNDERSTAND US AND ROCEPT THE **REMSLETTER EXCHANGE.** 

"LETS KEEP THE T/S FLANE ALIVE ............... TOGETHER"

EVERETT TALAVERA **6.1.7.5. DE MEMIOR** 

P.S. WEITE BACK SOON !!!

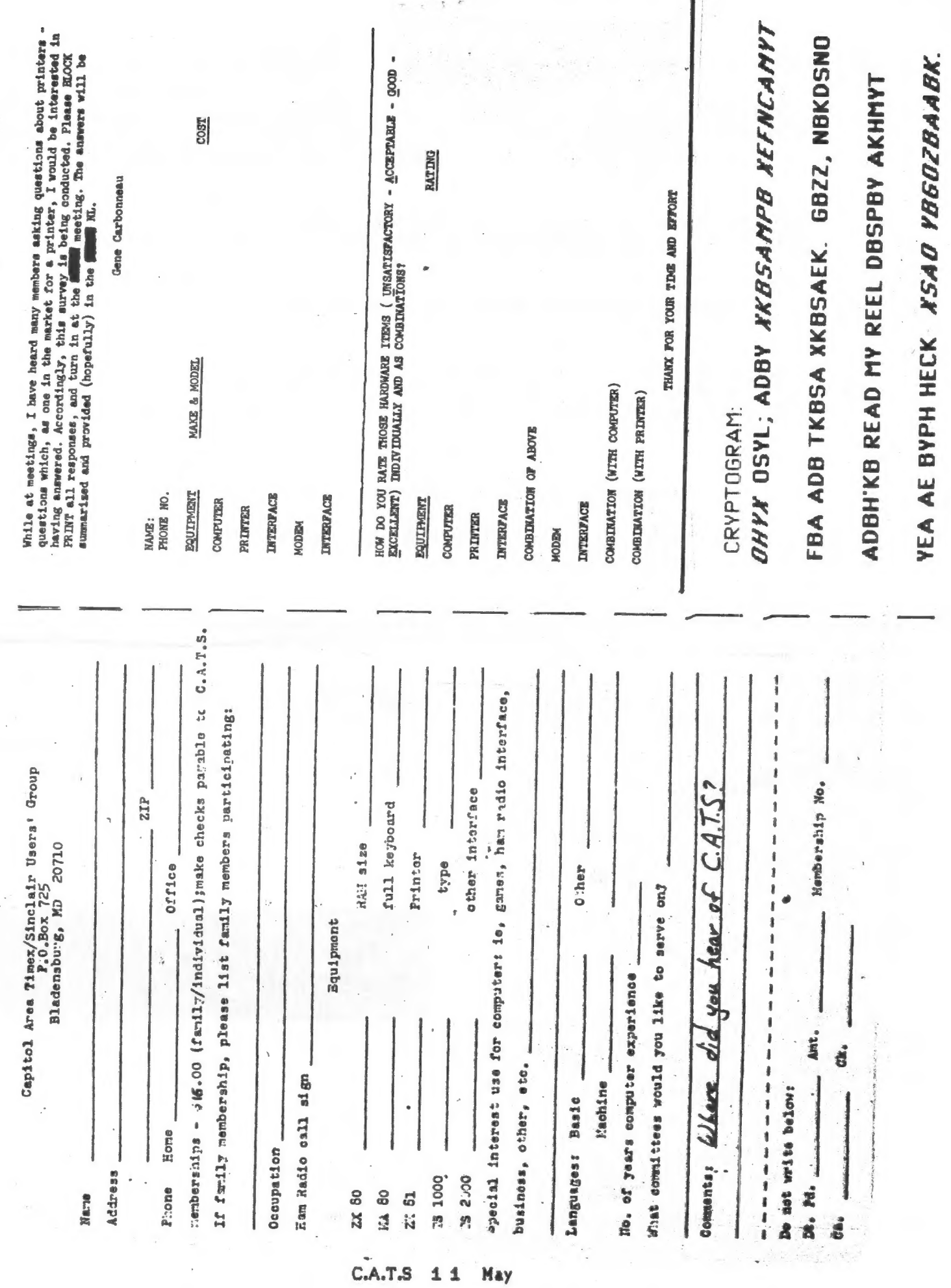

May

**EURVEY** 

 $\label{eq:4} \mathcal{L}_{\mu}=\frac{1}{\mu} \left( \frac{1}{\mu} \right) \left( \mu_{\mu} \right) \left( \mu_{\mu} \right) \left( \mu_{\mu} \right) \left( \mu_{\mu} \right) \left( \mu_{\mu} \right)$ 

JER SD P.O. Box 725 MAN EARLY FM Bladensburg MD 20710 MAY 6 S CAPITOL BELTWAY 1986 PARKLIAY MO **BA-WASH** New Carrollton Branch Library 囗  $HUV$  410 QUINTERO, MANUEL A. 301 4375 GREENBERRY LANE ANNANDALE VA 22003 COME TO OUR MEETING! The next meeting of C.A.T.S. will be held on: Saturday, May 10, 1986  $11:00$  AM - Hardware meeting  $2 - 5$  PM  $-$  General meeting At: New Carrollton Public Library 7414 Riverdale Road (Hwy 410), New Carrollton, MD IF YOU ARE NOT A MEMBER OF CATS, THIS IS THE ONLY ISSUE YOU WILL RECIEVE Dues =  $$16.00$  per year, per family. T. Class

**KOSE NCS** EASTER Regional Sinclair Net ... Sundays, 1688 2; 7.245 MHz BON JUNE THE GUESSE'S D'W' (COS) [CIUS] [4'342 WHI WAS NOT NOT <u>noitemnothi Mnowtow oibsi meH</u> Public Library. P.M. in the lange meeting room of the New Carrollicon Branch S js dinom doss to vabnuis2 bnooss sdi no bisd she egnitsst **2920-ZZ6\*10E** The official contact person for CATS is JULES GESANG: combnzeus<sup>.</sup> Isnoznad to viimst nisibni2\xsmiT sdf fuods enom gninnssi ni patzenatni ana no jasu juwo odwiazodł to złasnatni adł gniunaz of befabibeb noifssinsgno feenefni Isibeqe filong-non & ai 2TAD Bladensburg, MD **0120Z P.O. Box 725** Capitol Area Timex/Sinclain Usen's group **151 GUOJO** E'nezi nisipni2\xemiT senA fotiga0 edt to eeenbbs gnifiam edT

V

CATS Newsletter

 $3 \frac{1}{2}$  =  $\frac{1}{2}$